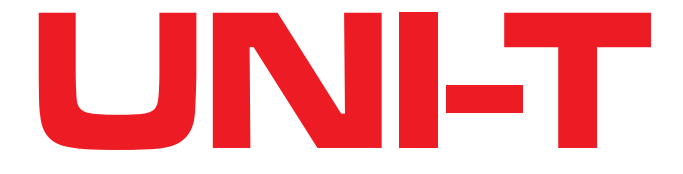

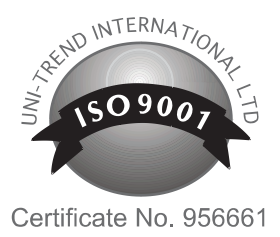

# **INSTRUKCJA OBSŁUGI PROGRAMU UTI80P**

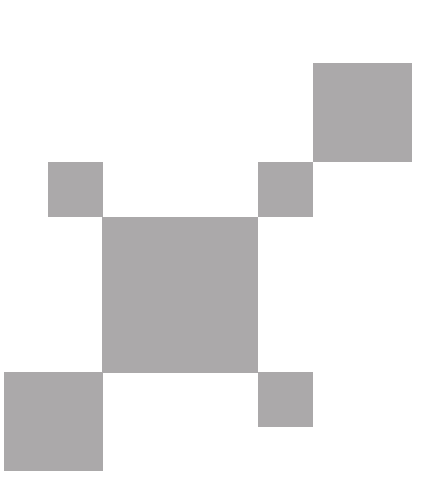

# **Wymagania systemowe**

- Procesor 1 GHz lub szybszy
- 1 GB RAM lub więcej
- 2 GB miejsca na dysku
- USB 2.0 lub 3.0
- System operacyjny Windows: Vista, 7, 8, 10

## **Instalacja**

- 1. Włożyć płytę instalacyjną do napędu.
- 2. Rozpocząć instalację.

### **Obsługa programu**

- 1. Pasek narzędzi
- 2. Lista podłączonych pamięci
- 3. Przeglądarka zdjęć
- 4. Edycja i analiza zdjęcia

#### **Wybór lokalizacji zdjęć**

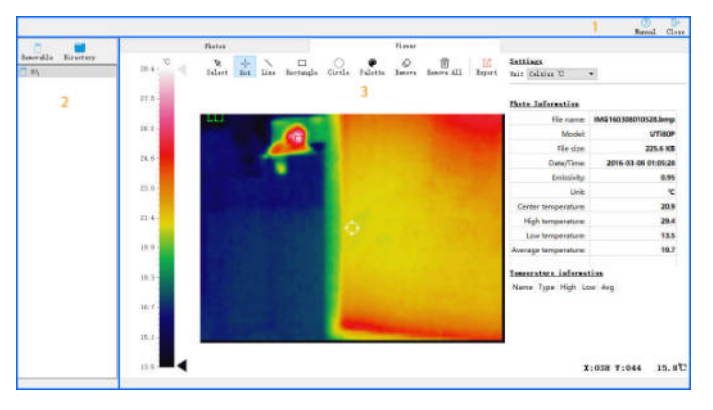

Kamerę można podłączyć bezpośrednio do komputera, lub samą kartę pamięci. Z listy podłączonych pamięci należy wybrać lokalizację zapisanych zdjęć. Zdjęcia wyświetlą się w przeglądarce zdjęć.

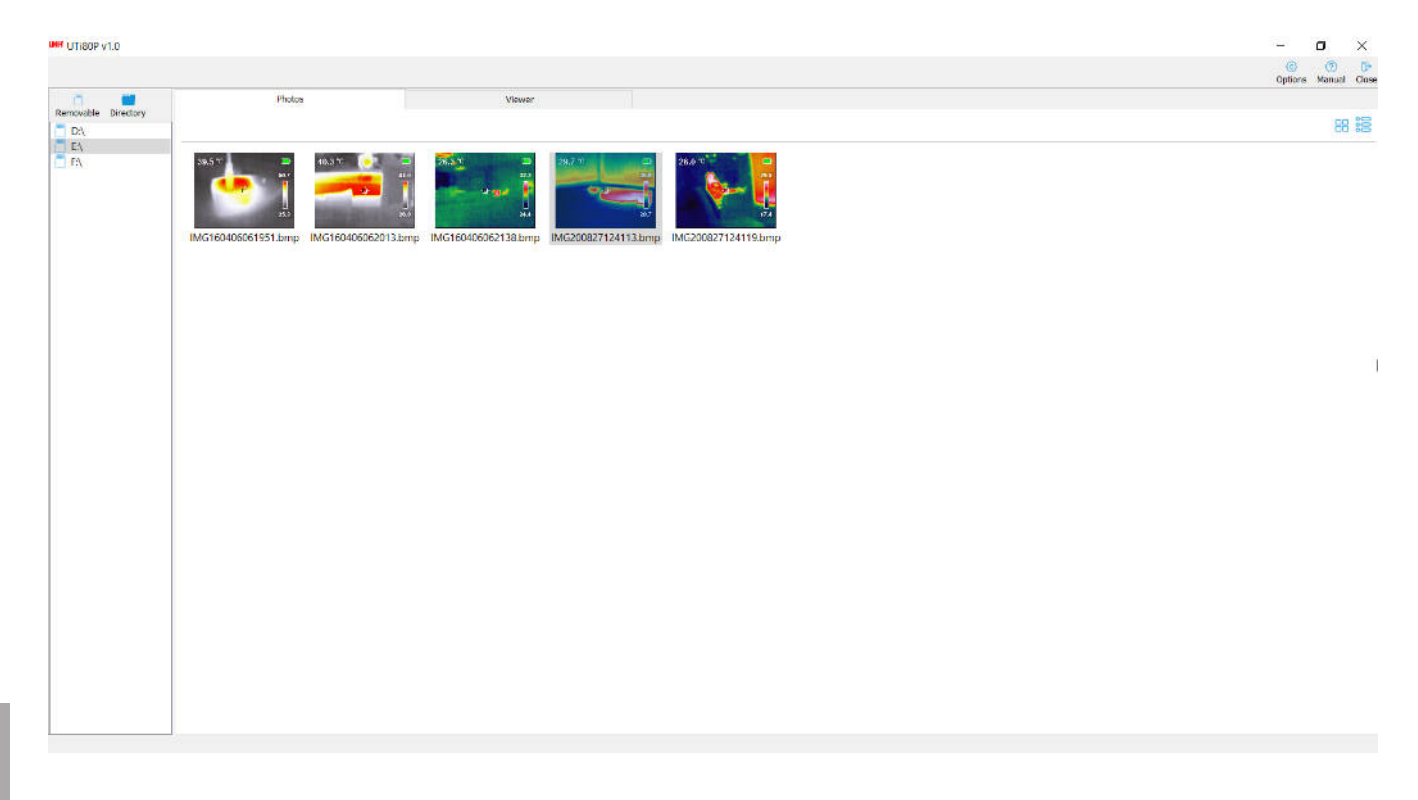

**PL**

#### **Edycja zdjęć**

Należy wybrać zdjęcie w przeglądarce zdjęć i kliknąć je dwukrotnie. Zdjęcie otworzy się w edytorze zdjęć. Informacje o zdjęciu wyświetlone są po prawej stronie.

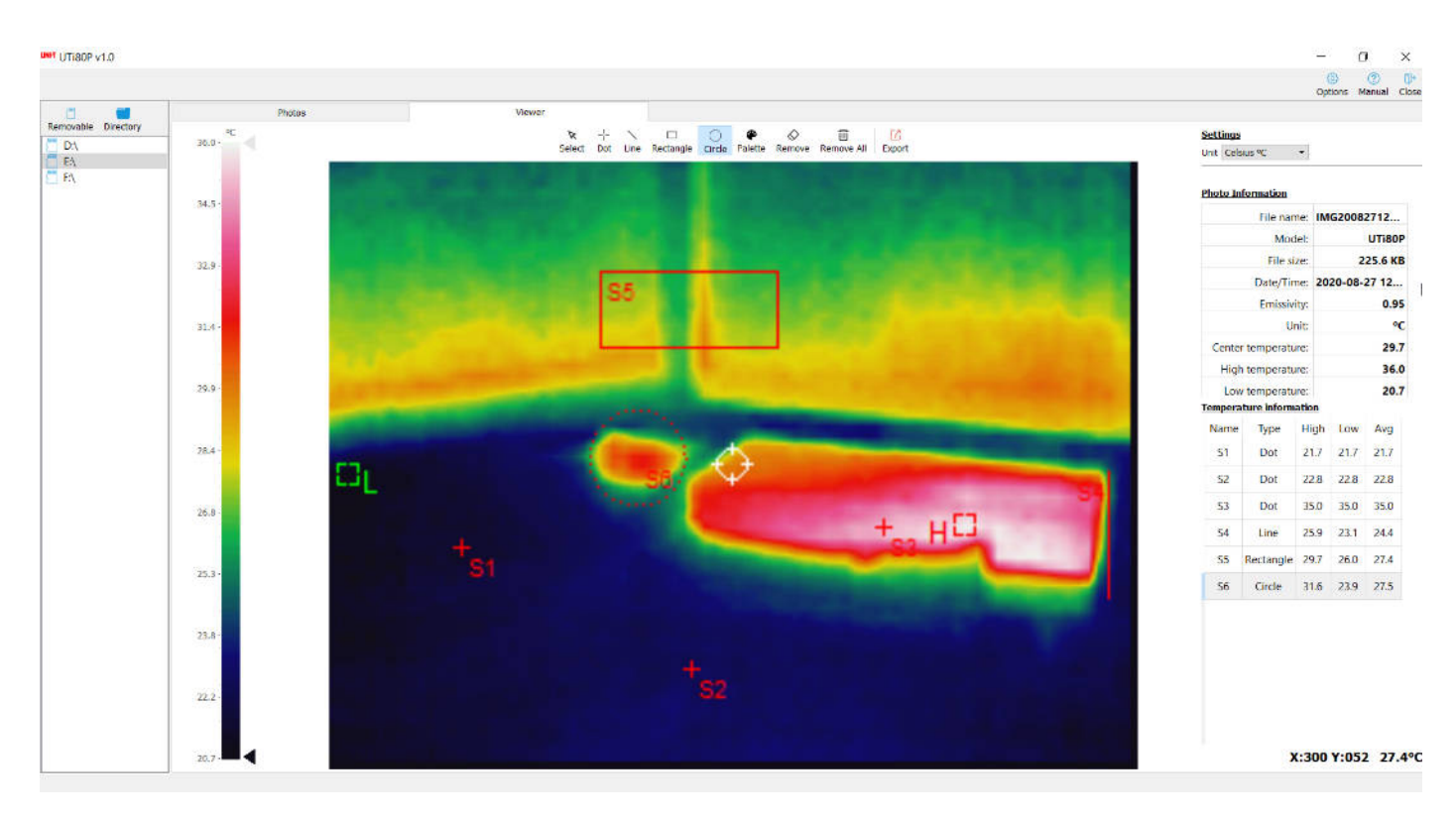

#### **Analiza zdjęć**

Górny panel zawiera wszystkie narzędzia przydatne do analizy temperatury na zdjęciu.

- Kropka (Dot) informuje o temperaturze w jednym punkcie zdjęcia.
- Linia (Line) wskazuje najwyższą i najniższą temperaturę narysowanej linii.
- Prostokąt (rectangle) i koło (circle) wskazują najwyższą i najniższą temperaturę na zaznaczonym obszarze.
- Kolor (palette) pozwala na zmianę koloru konturów zaznaczonych obszarów, tak aby bardziej wyróżniały się od zdiecia.
- Usuń (Remove) pozwala na usunięcie mierzonego obszaru lub punktu.
- Usuń wszystko (Remove All)- usuwa wszystkie mierzone obszary i punkty.
- Eksportuj (Export) pozwala na zapisywanie zdjęcia z naniesionymi punktami i obszarami.